#### Page 1 of 29

**Utilities**

**PasswordsVisual Basic**

**Visual C++**

**.NET Tools Articles**

**FAQTOP 10LinksAwardsSearchPad FilesContact**

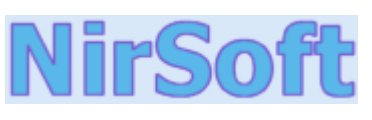

#### **Main Page NirCmd v1.85 - Freeware command-line tool for Windows**

**Copyright (c) 2003 - 2006 Nir Sofer** 

#### **Description**

**Components** NirCmd is a small command-line utility that allows you to do some useful tasks without displaying any user interface. By running NirCmd with simple command-line option, you can write and delete values and keys in the Registry, write values into INI file, dial to your internet account or connect to a VPN network, restart windows or shut down the computer, create shortcut to a file, change the created/modified date of a file, change your display settings, turn off your monitor, open the door of your CD-ROM drive, and more...

### **Examples of what you can do with NirCmd**

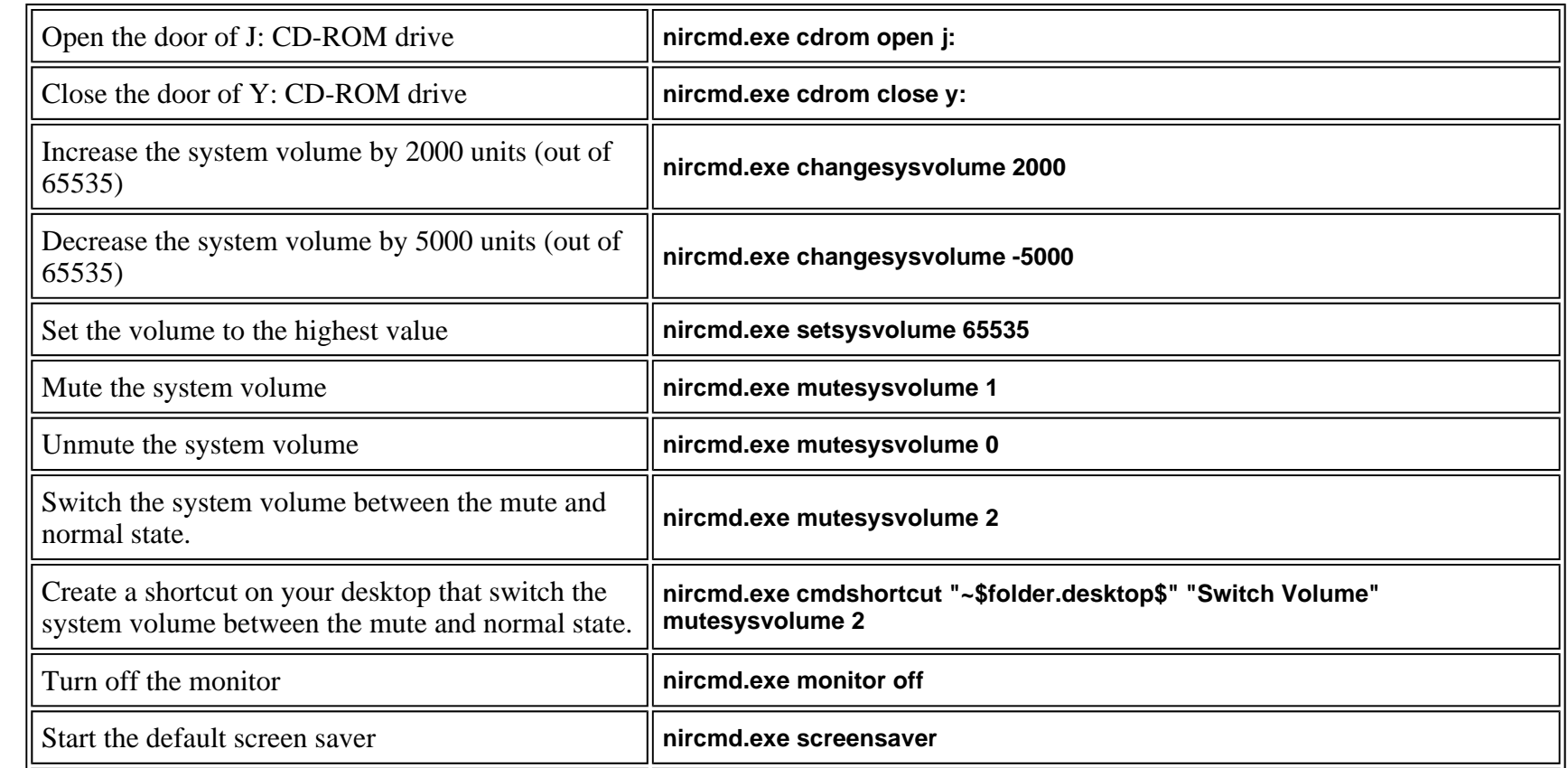

## Page 2 of 29

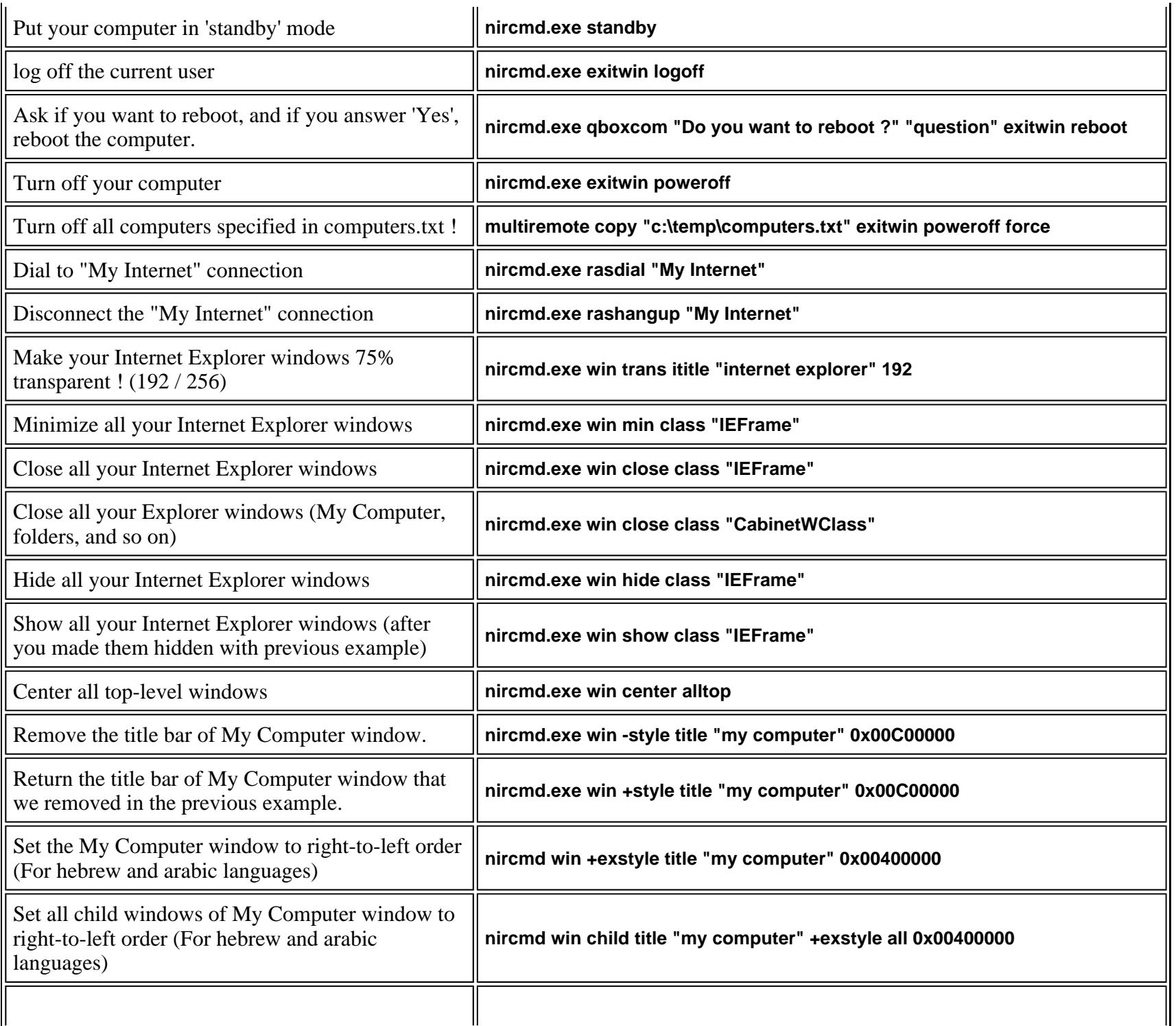

# Page 3 of 29

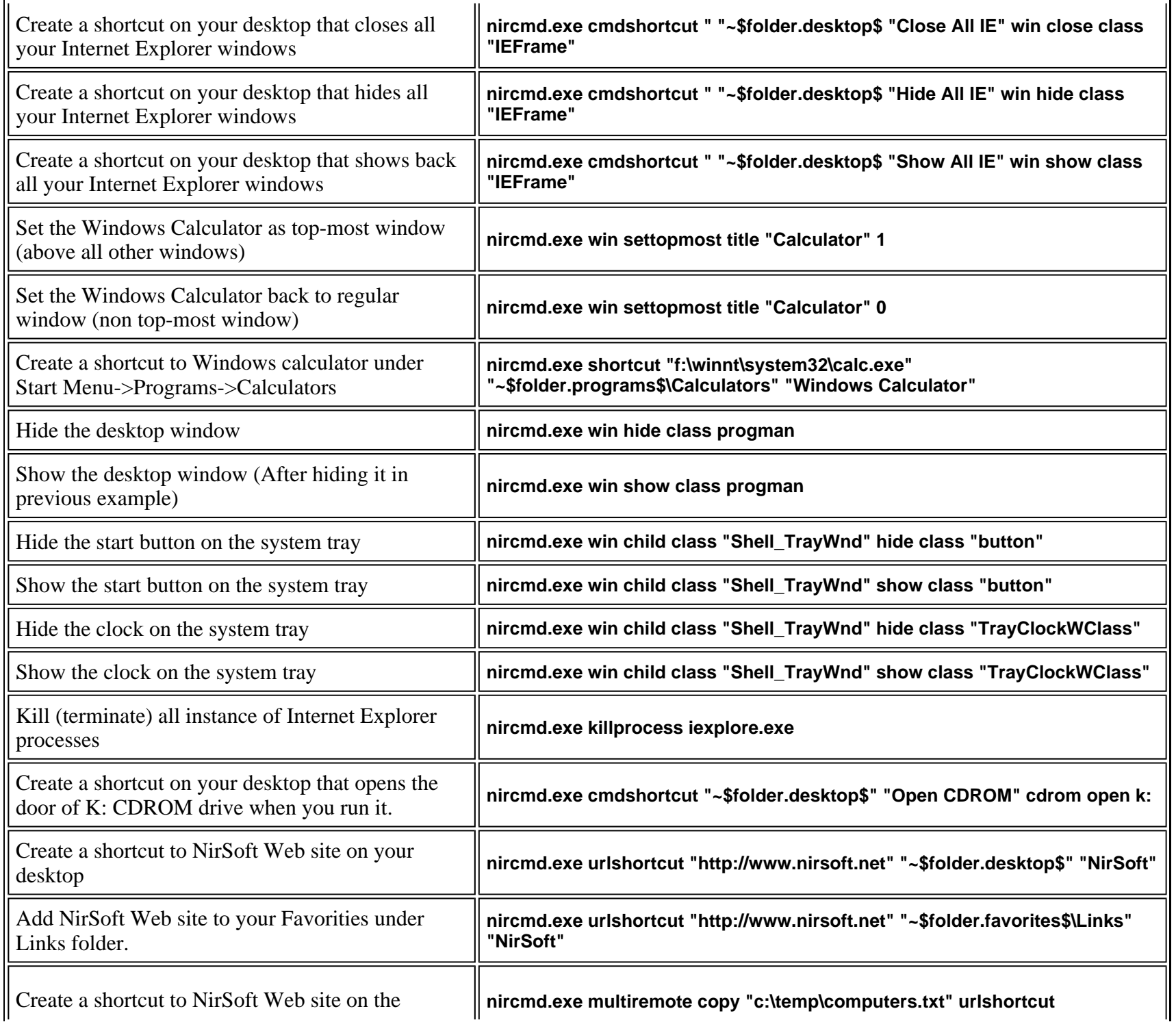

## Page 4 of 29

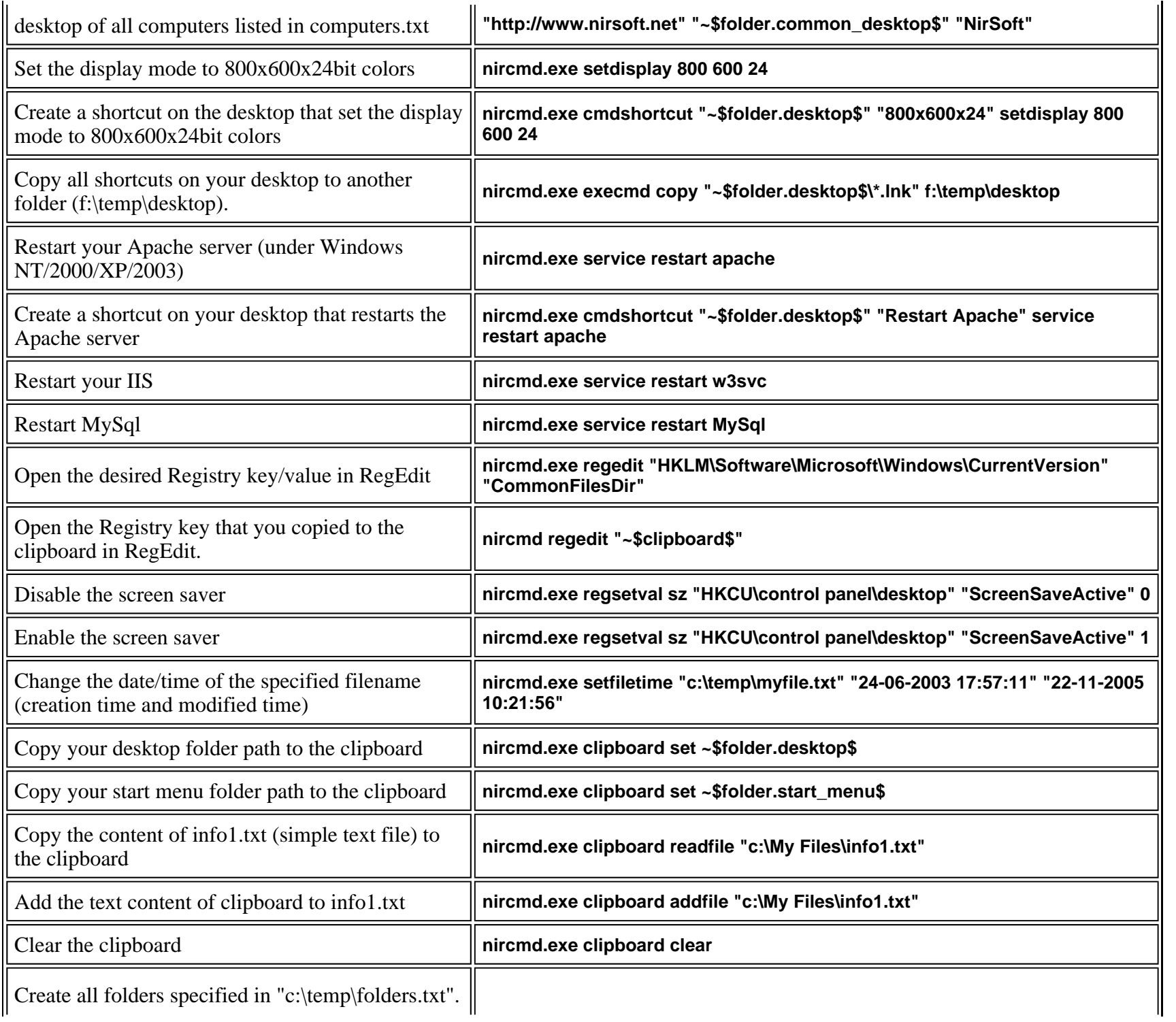

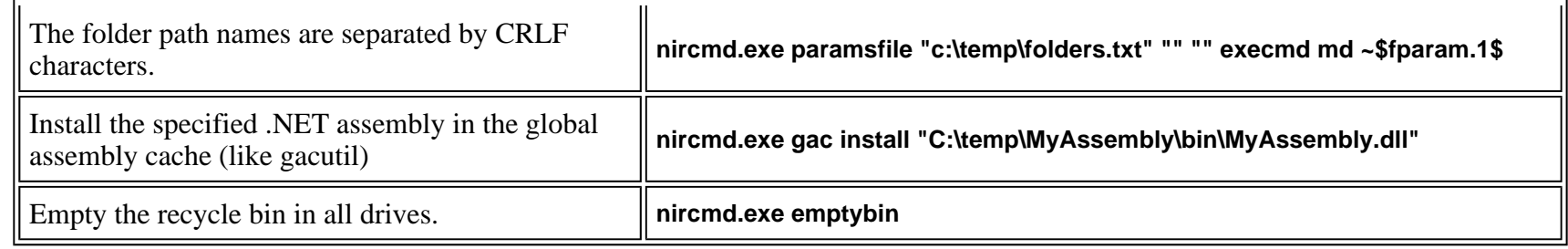

## **System Requirements**

This utility can work in all 32-bit Windows operating systems: Windows 9x/ME, Windows NT, Windows 2000, and Windows XP. However, some of NirCmd commands works only on Windows NT/2000/XP.

## **Versions History**

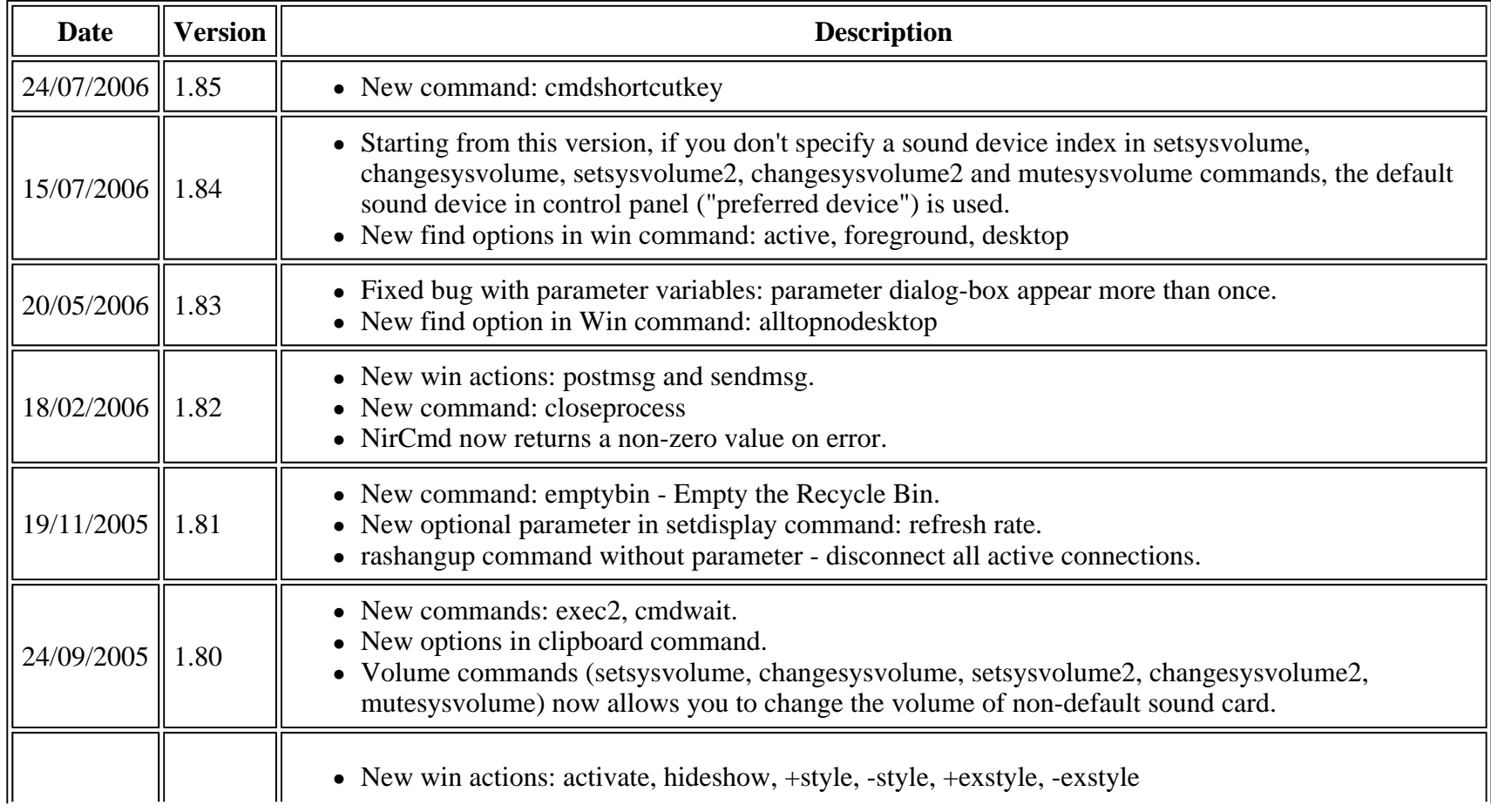

# Page 6 of 29

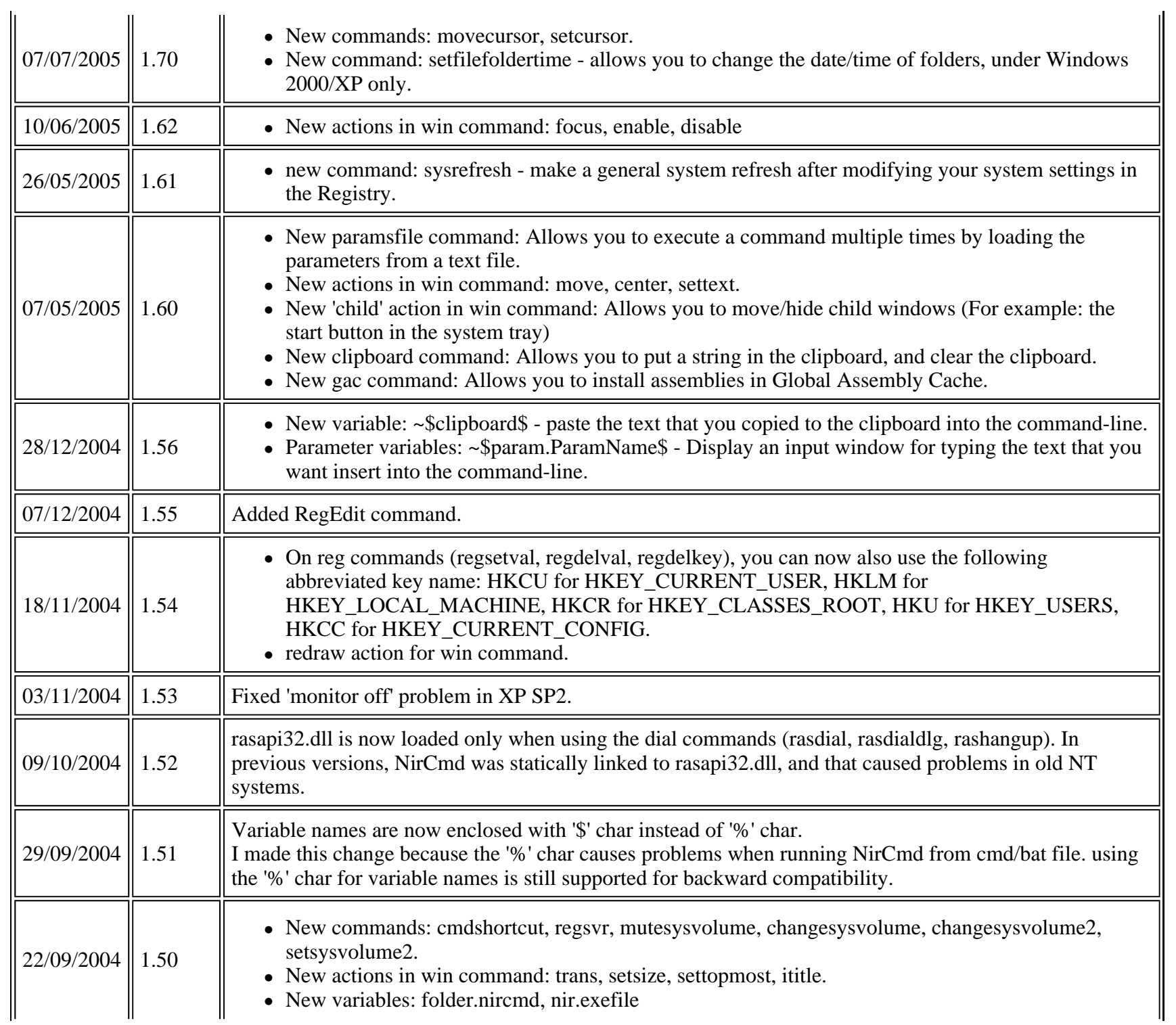

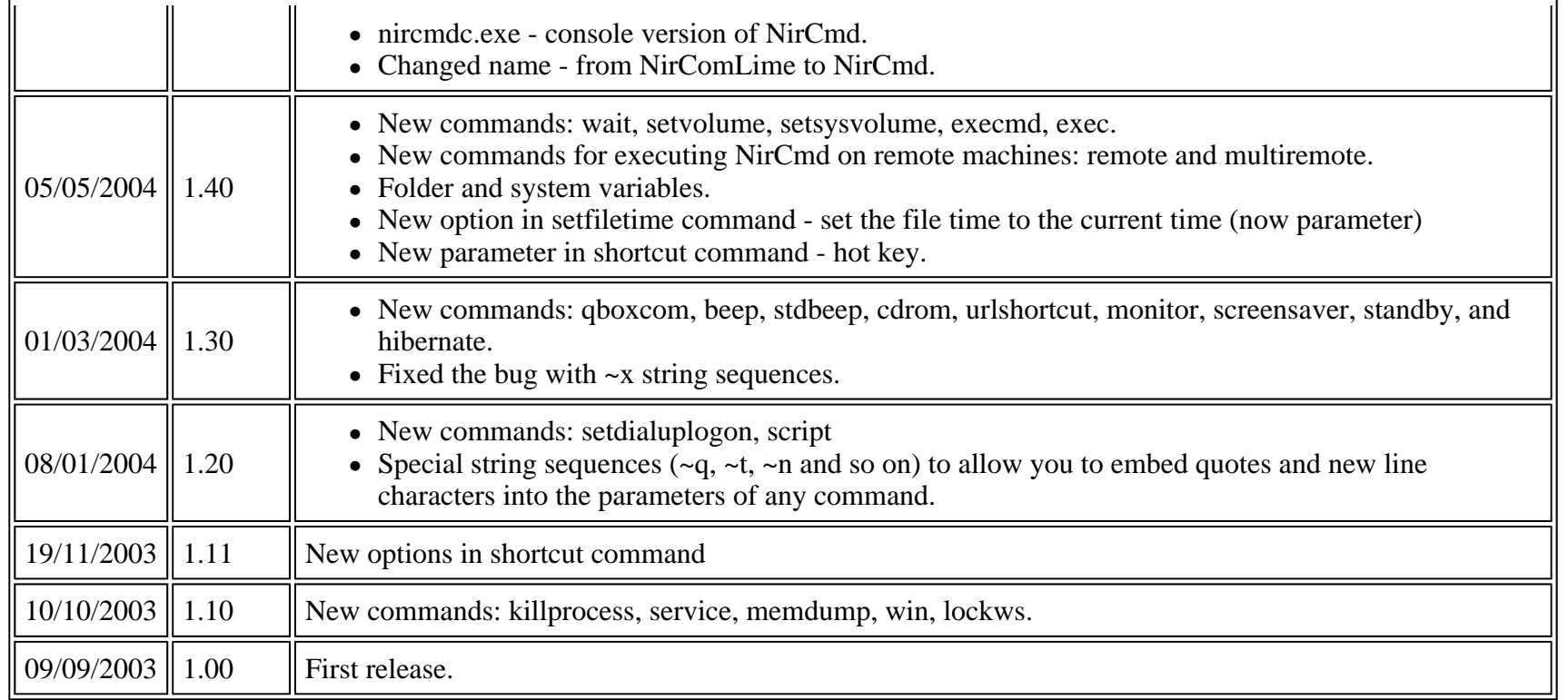

#### **License**

This utility is released as freeware. You are allowed to freely distribute this utility via floppy disk, CD-ROM, Internet, or in any other way, as long as you don't charge anything for this. If you distribute this utility, you must include all files in the distribution package, without any modification !

# **Using NirCmd utility**

This utility is a standalone executable, and it doesn't require any installation process or additional DLLs. just copy the executable to any folder you want, and run it with the desired command-line option, according to your needs. It's recommended to copy the executable of NirCmd (nircmd.exe) to your windows directory, or to any other folder listed in your PATH environment variable, so you won't need to type the full path of nircmd in each time that you want to use it. Starting from version 1.50, console version of NirCmd (nircmdc.exe) is also available. In the console version, all error messages

goes to the console window, instead of using a message box.

## **General Syntax Of NirCmd**

**nircmd.exe {showerror} [command] [command parameters]**

Page 8 of 29

The **showerror** parameter is optional. If you specify this parameter, an error message will be displayed on the screen if an error is occurred during the execution of the command. Otherwise, any error will be ignored. For example:

nircmd.exe showerror rasdial "dial1"

nircmd.exe rasdial "dial1"

In above 2 examples, NirCmd will try to dial with the "dial1" entry. If the dialing process is failed on the first example, an error message describing the problem will be displayed. If the dialing process is failed on the second example, error message won't be displayed.

## **Special String Sequences**

Starting from version 1.20, NirCmd allows you to insert special characters into any parameter in NirCmd commands. The following table describes the special string Sequences that you can use:

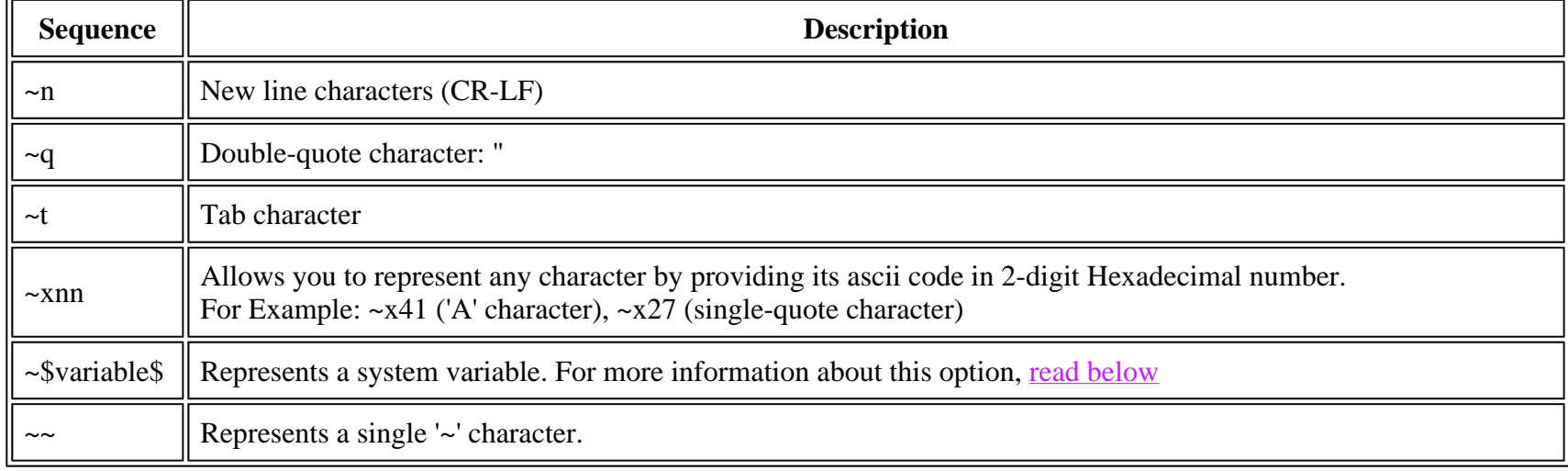

Example: **infobox "This is the first line~n~qThis is a second line, in quotes~q" "Example"**  The above example displays a message-box containing 2 lines.

## **System Variables**

Starting from version 1.40, NirCmd provides special variables that represents folders and other variables on your system. Each variable starts with '~' character, followed by the variable name enclosed with '\$' characters. For example: ~\$folder.desktop\$ represents your desktop folder.

The following table specifies the variables that you can use:

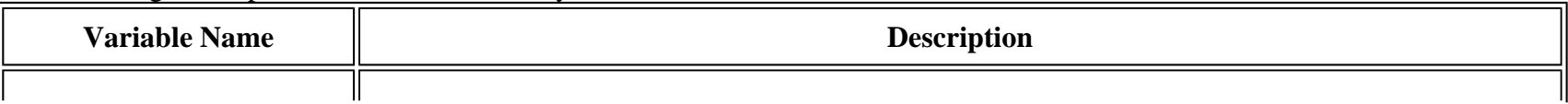

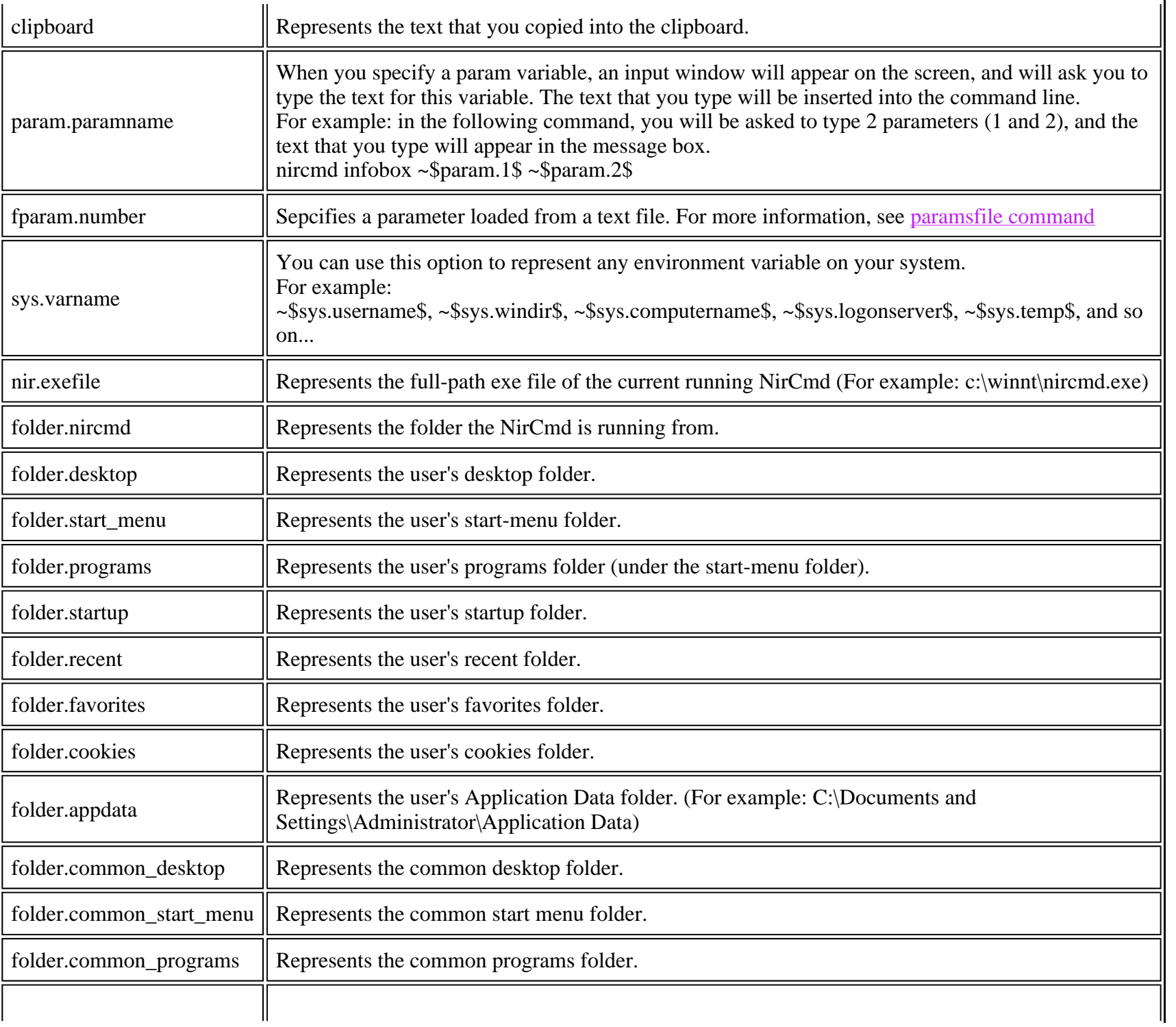

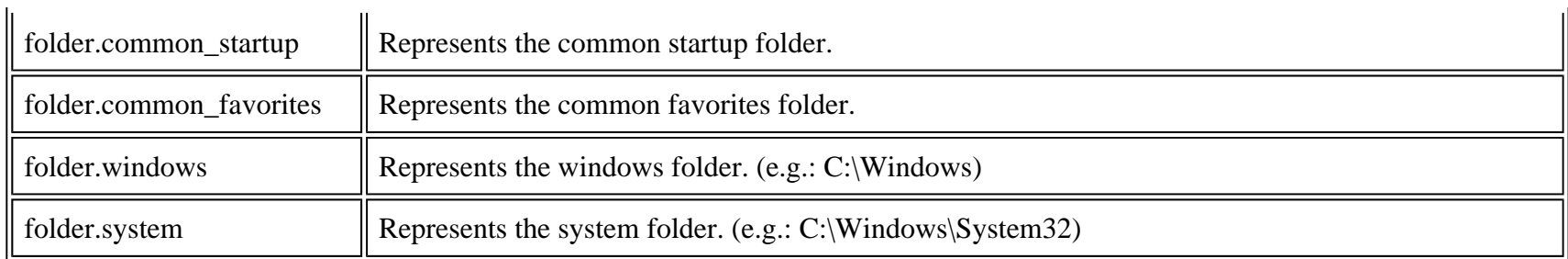

Examples:

- Create a shortcut under the start menu-programs folder: **shortcut "c:\winnt\system32\calc.exe" "~\$folder.programs\$\My Programs" "Calculator"**
- Delete a shortcut in the user's desktop: **execmd del "~\$folder.desktop\$\calc.lnk"**
- Display the current logged-on user: **infobox "The current logged-on user is ~\$sys.username\$" "logged-on user"**

## **Executing NirCmd commands on remote computers**

Starting from version 1.40, you can execute all NirCmd commands in remote computers. However, you should be aware of the following restrictions and problems:

- This option is only available for Windows NT, Windows 2000 and Windows XP. You cannot use it on Windows 9x machines.
- You must log on to the remote machine as administrator.
- The Schedule service in the remote machine must be started. (By default, the Schedule service is automatically started in all NT/2000/XP machines, so you don't have to worry too much about this)
- Due to some limitations of the Schedule service, you have to wait up to 60 seconds until the command is actually executed in the remote machine.
- The command in the remote machine is executed under 'SYSTEM' account, and thus some commands may not work in the same way as you execute them locally.

There are 2 commands for executing NirCmd in remote machines:

- **remote** for executing command on a single remote computer.
- multiremote for executing command on multiple remote computers.

## **NirCmd Commands**

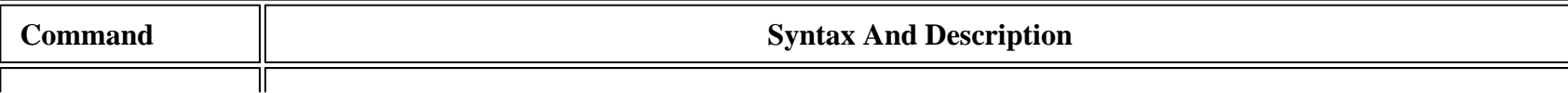

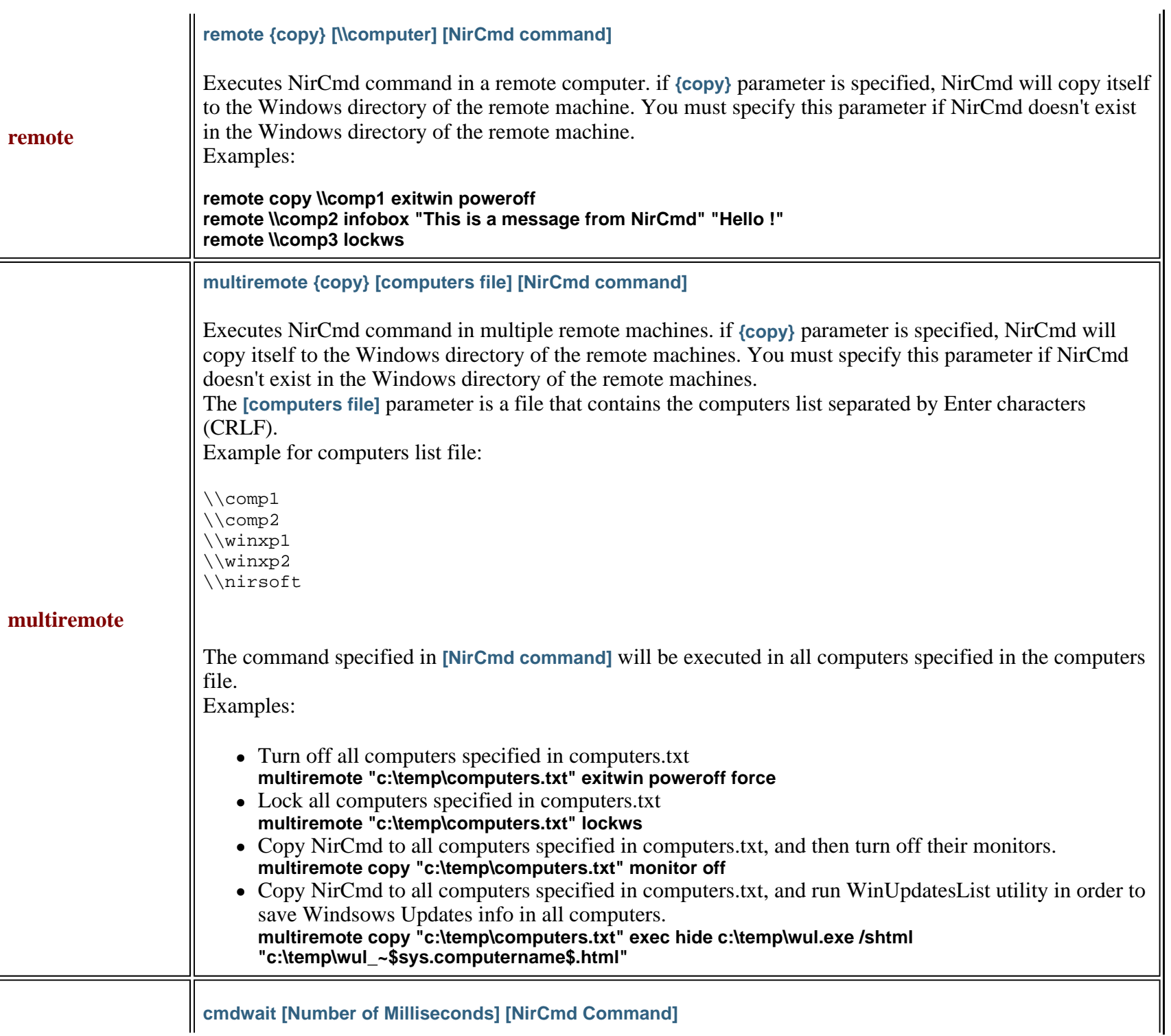

## Page 12 of 29

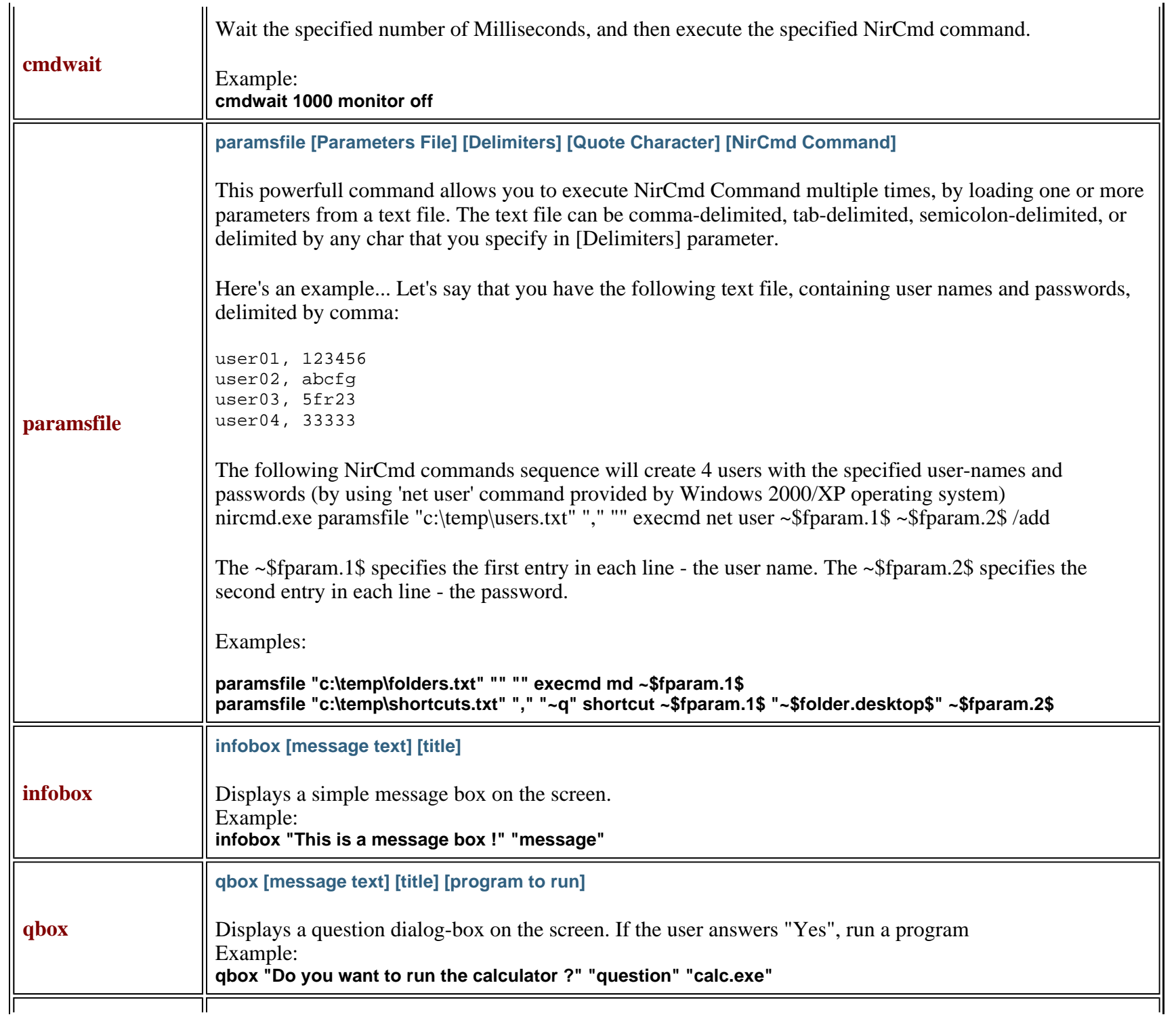

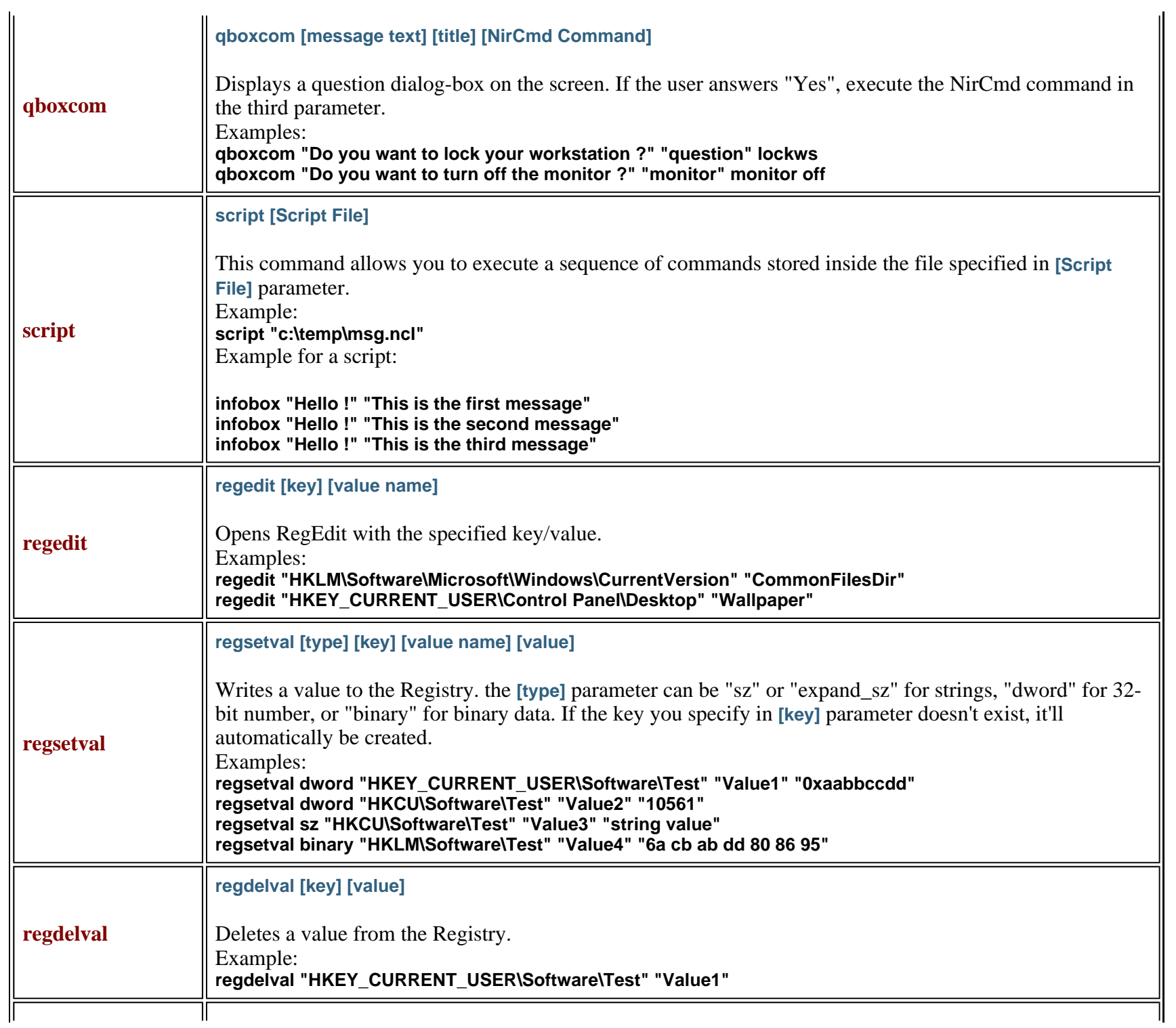

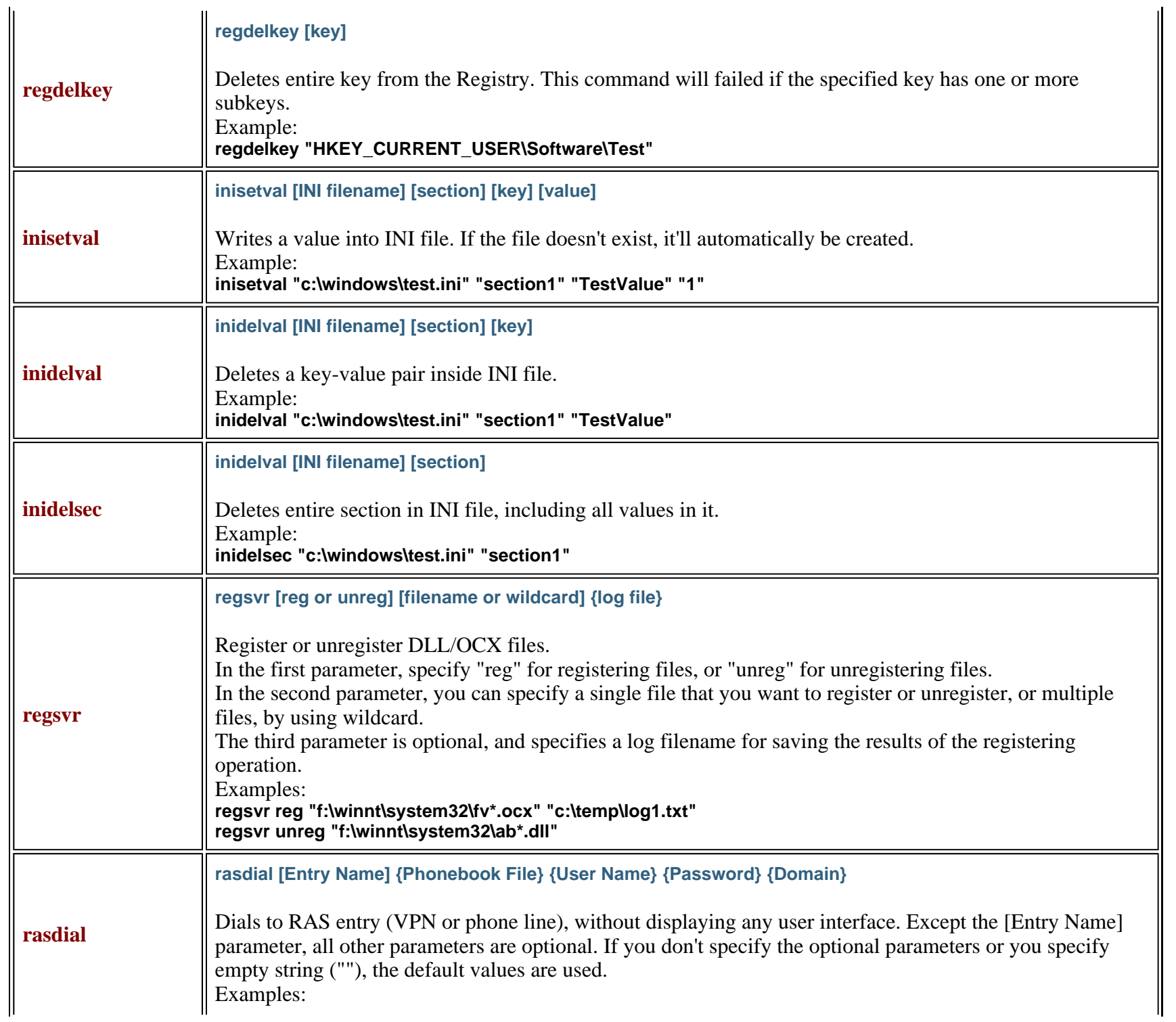

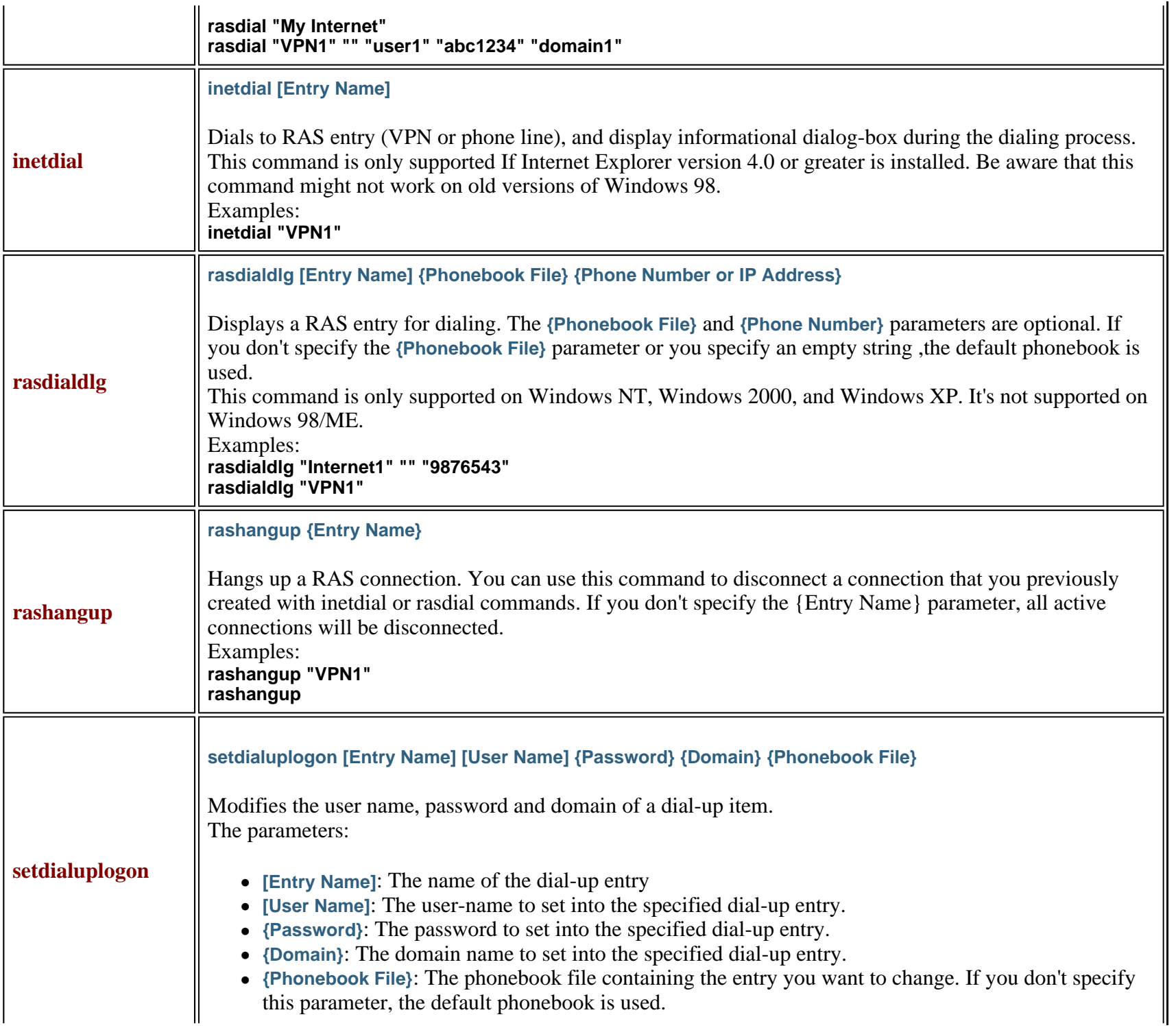

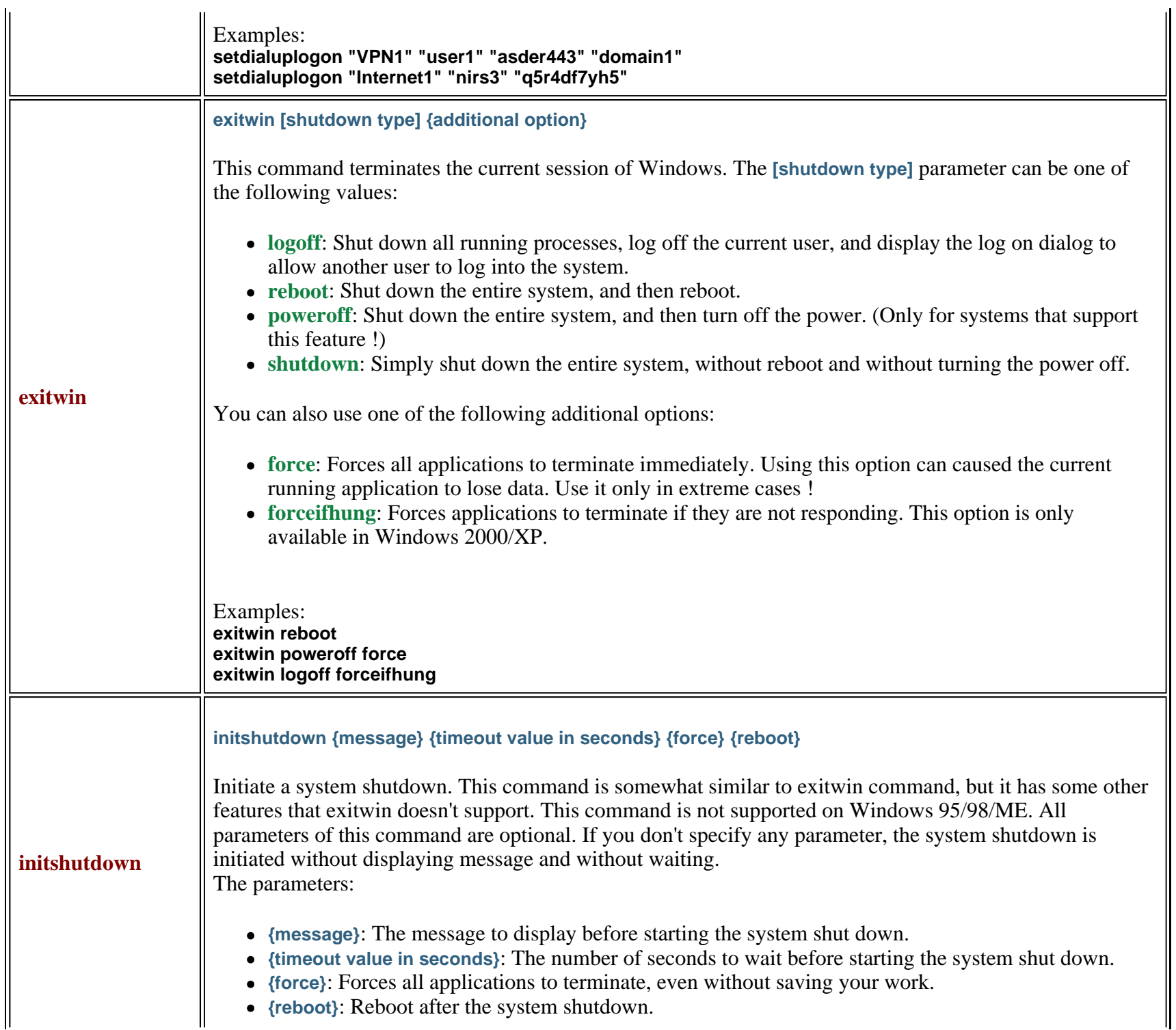

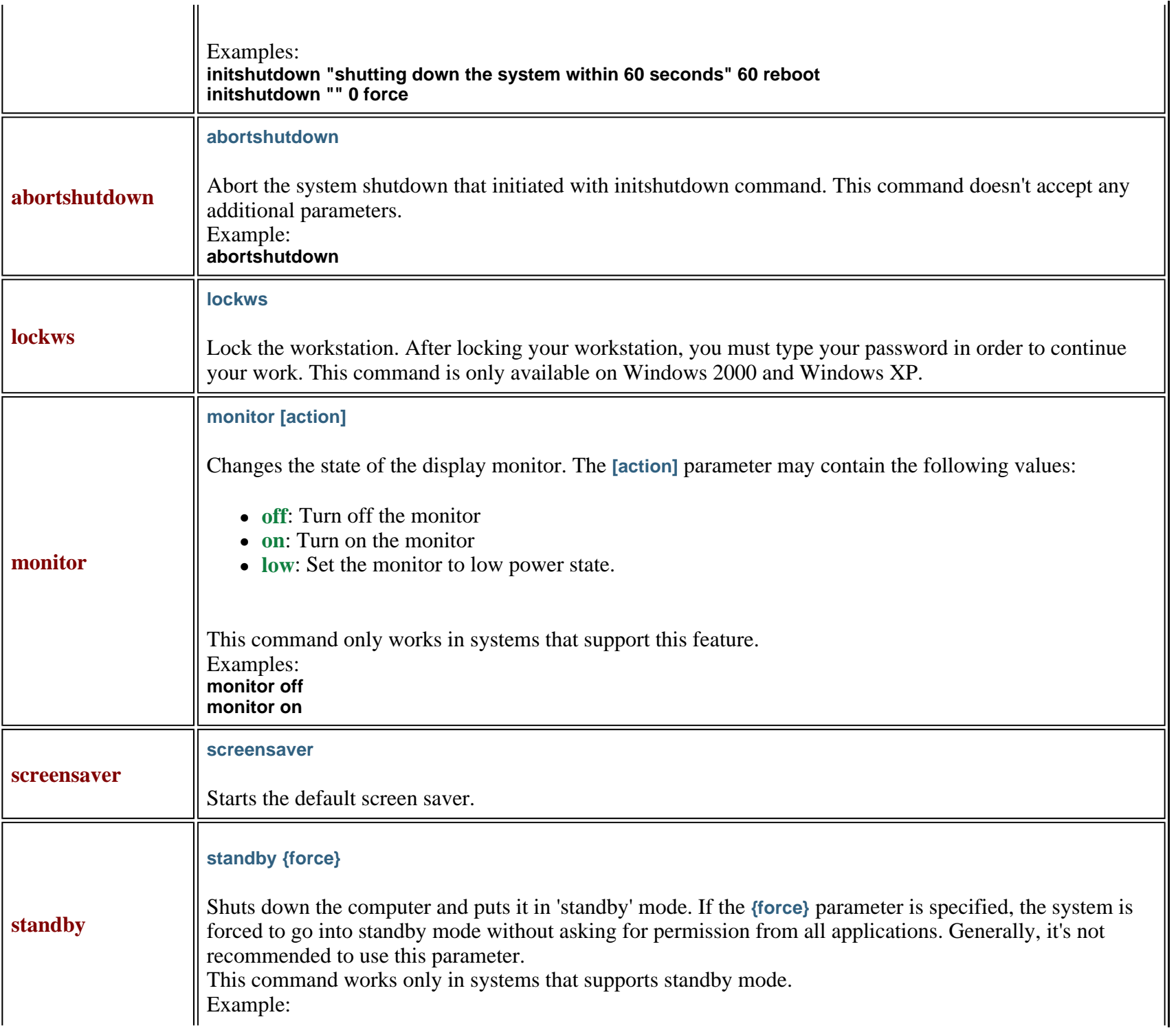

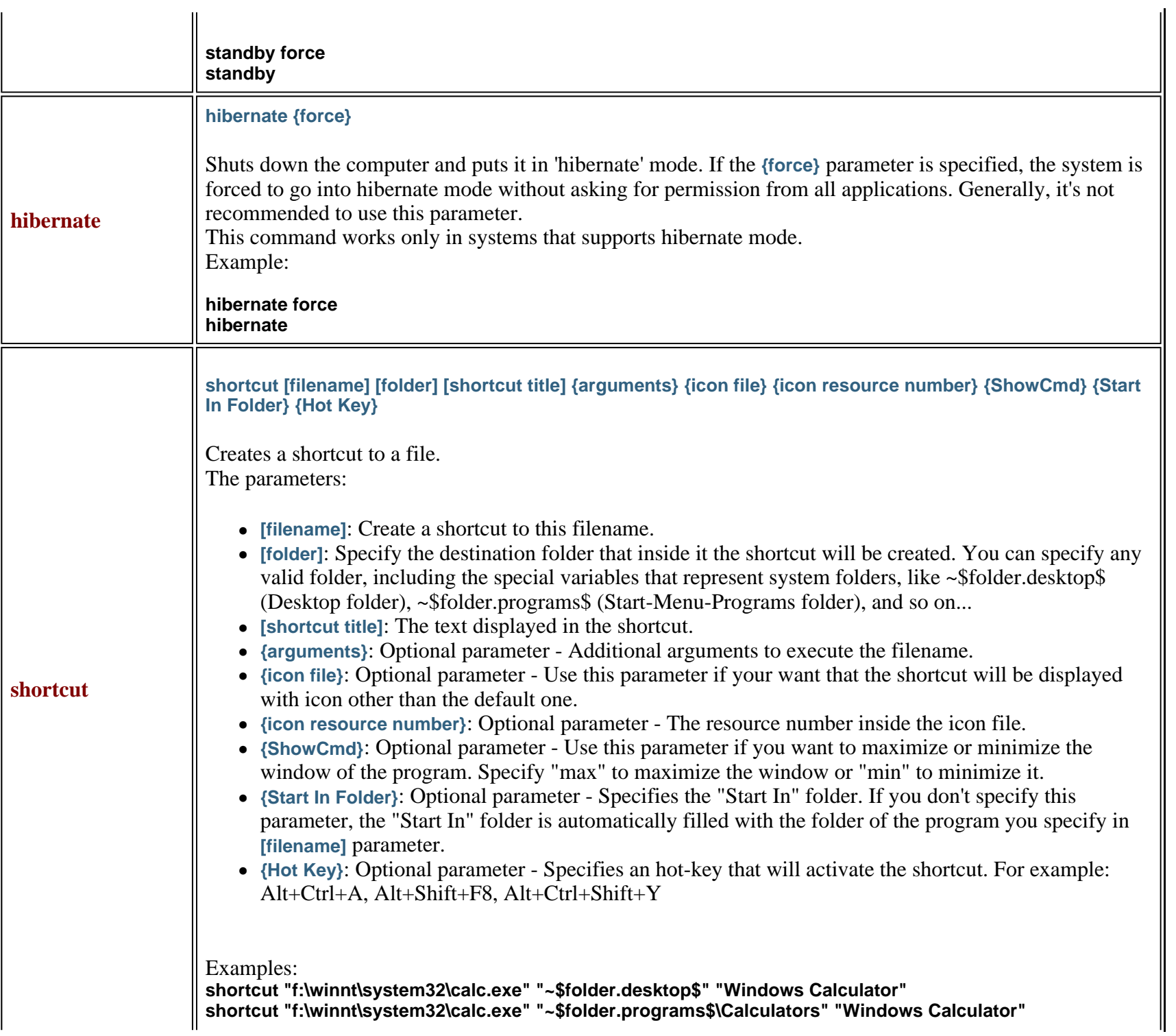

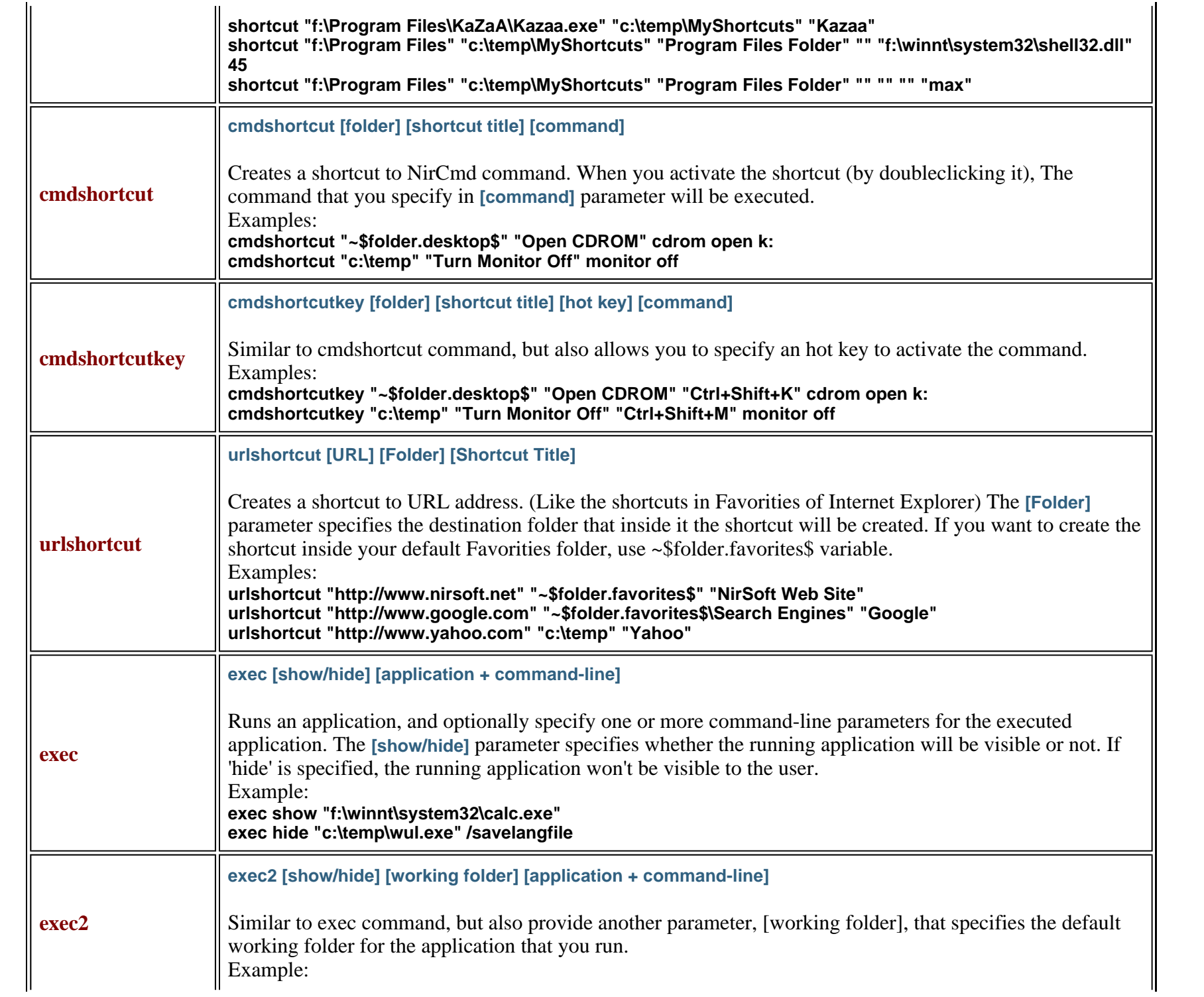

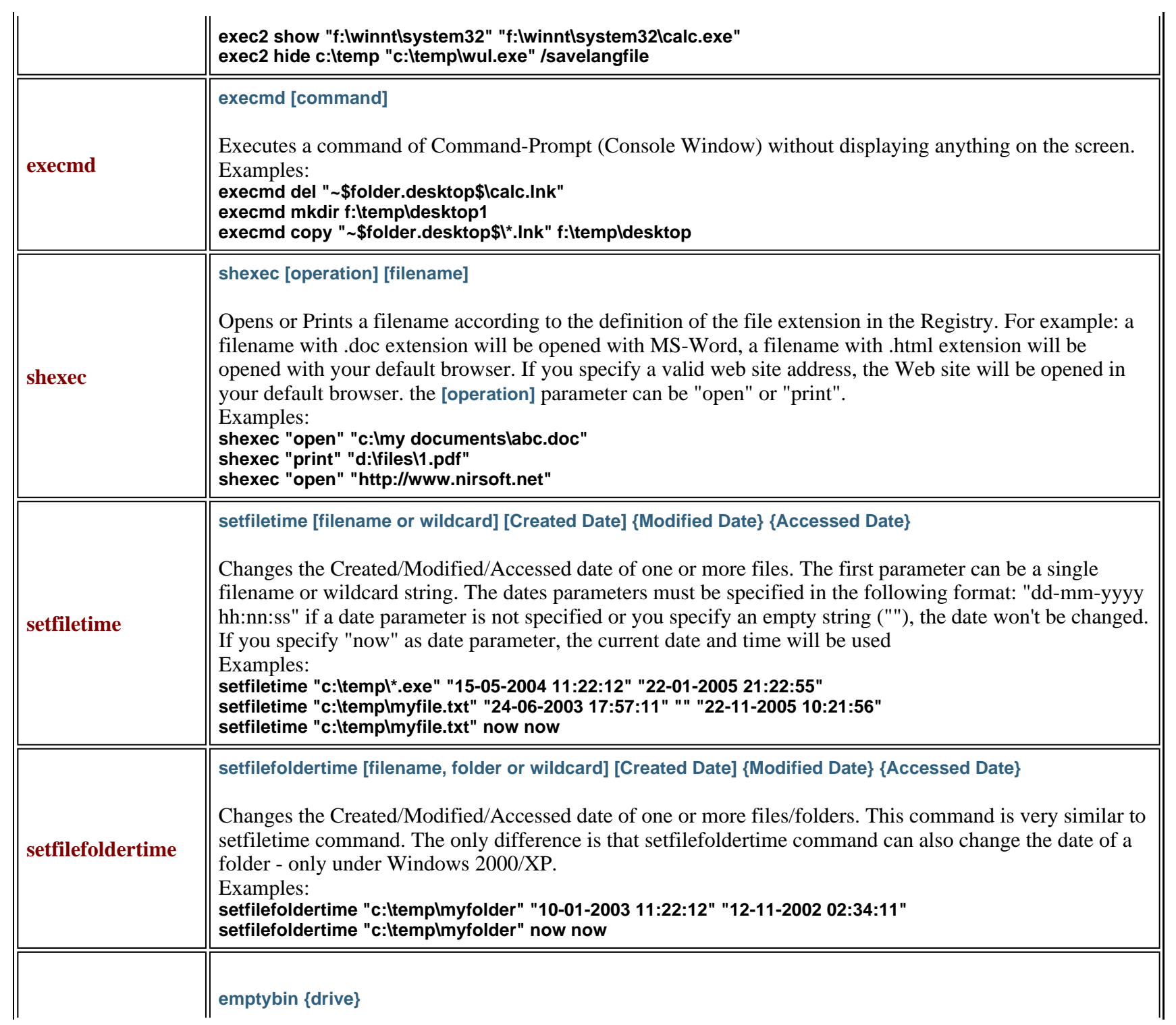

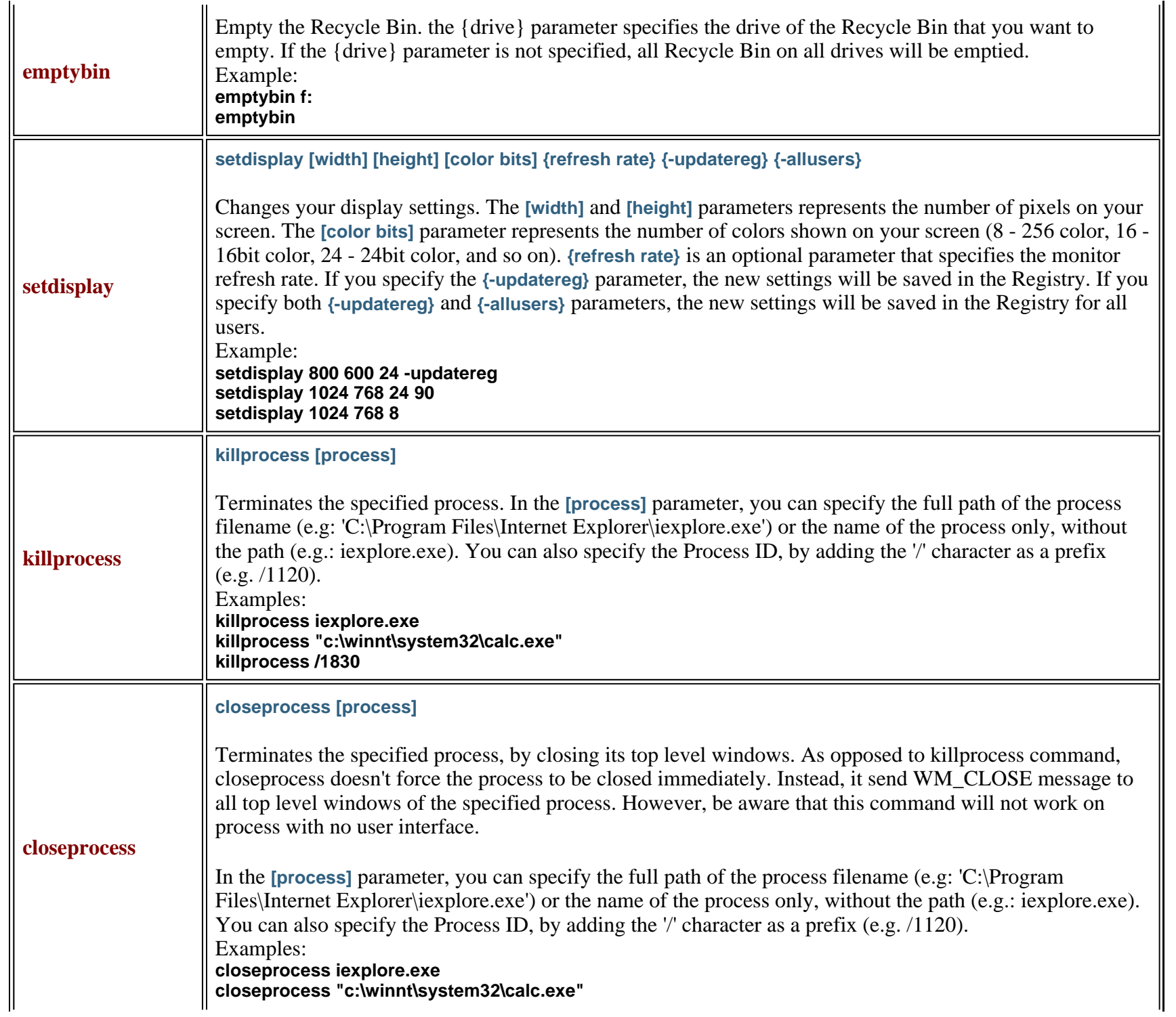

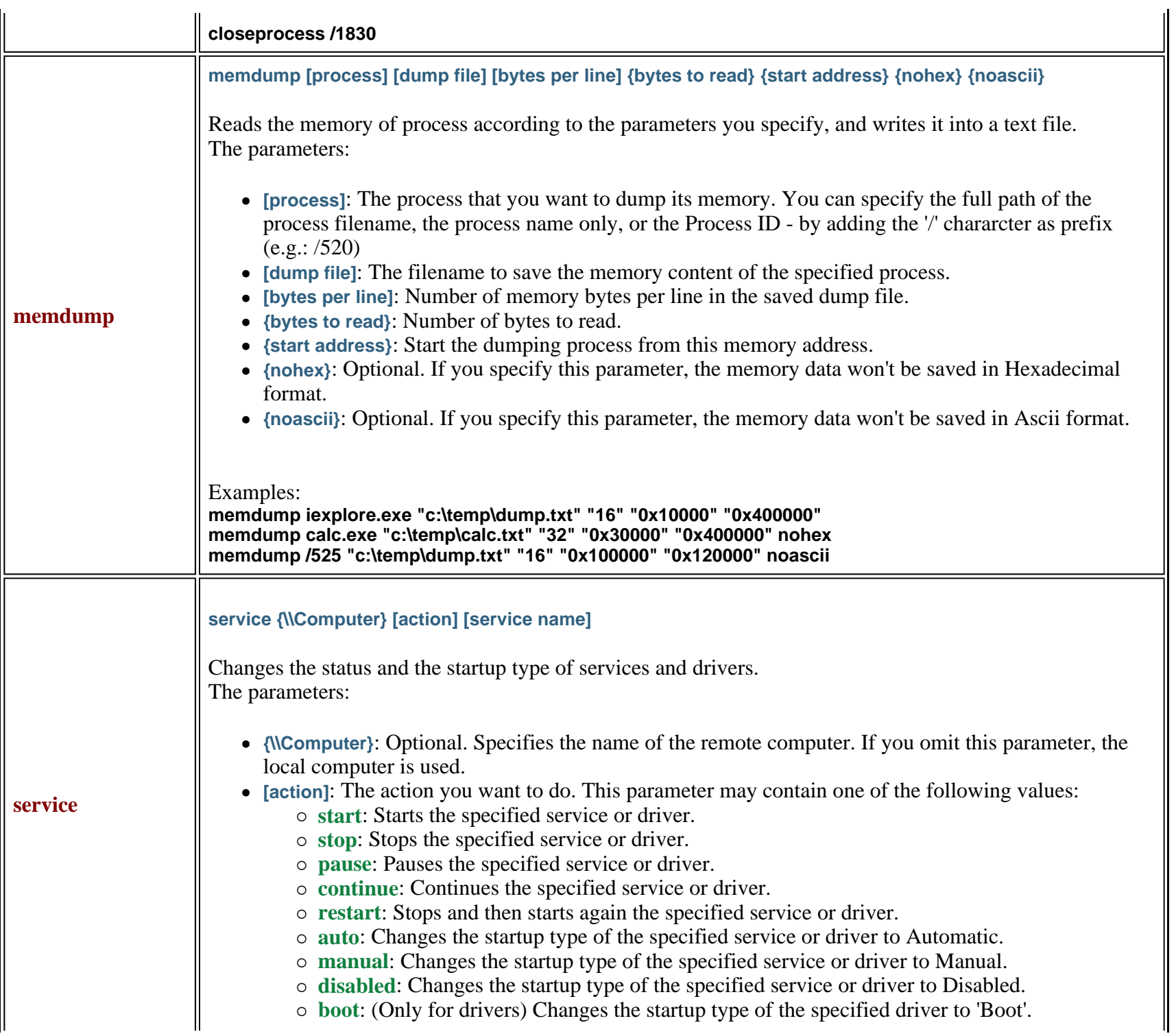

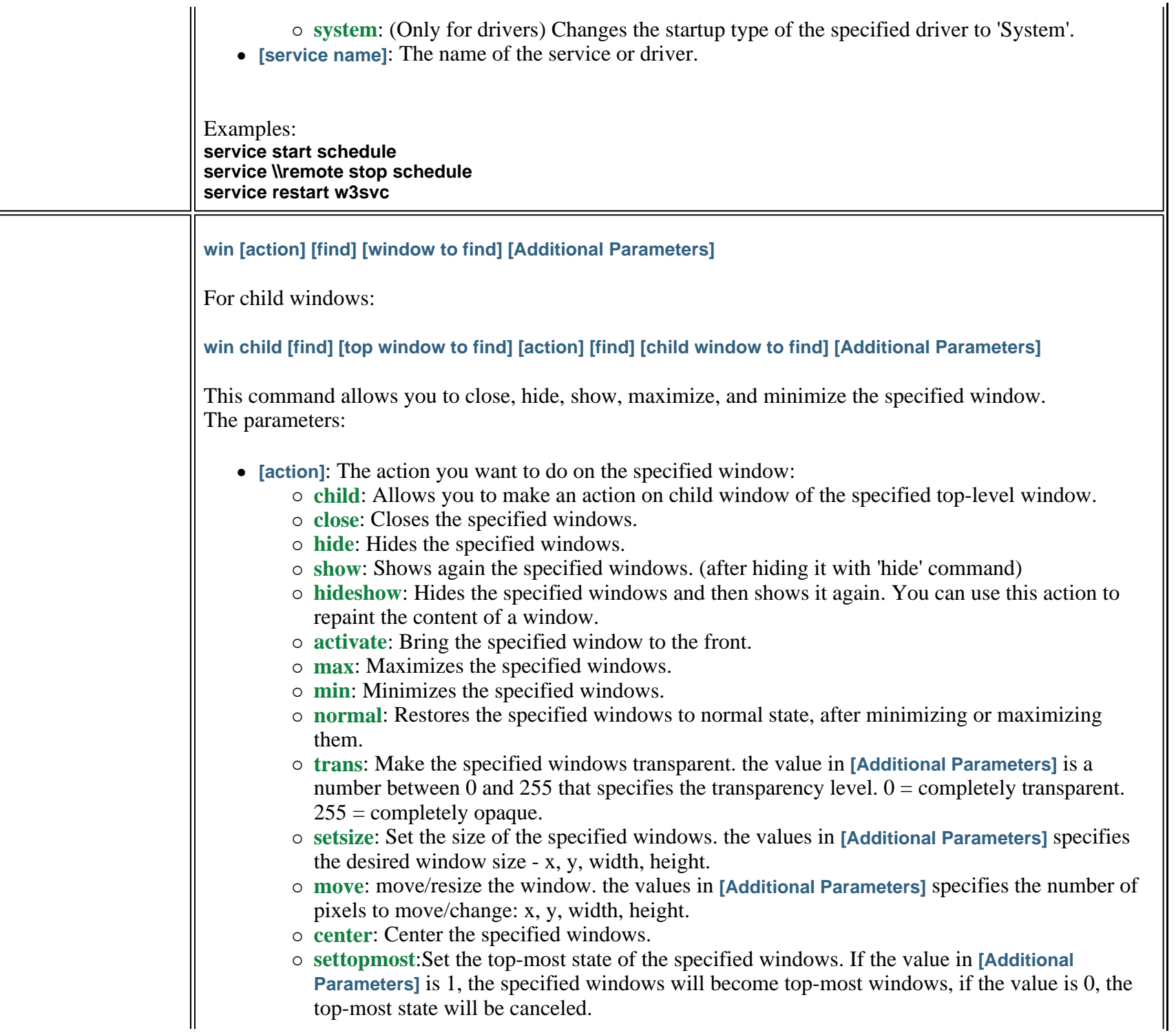

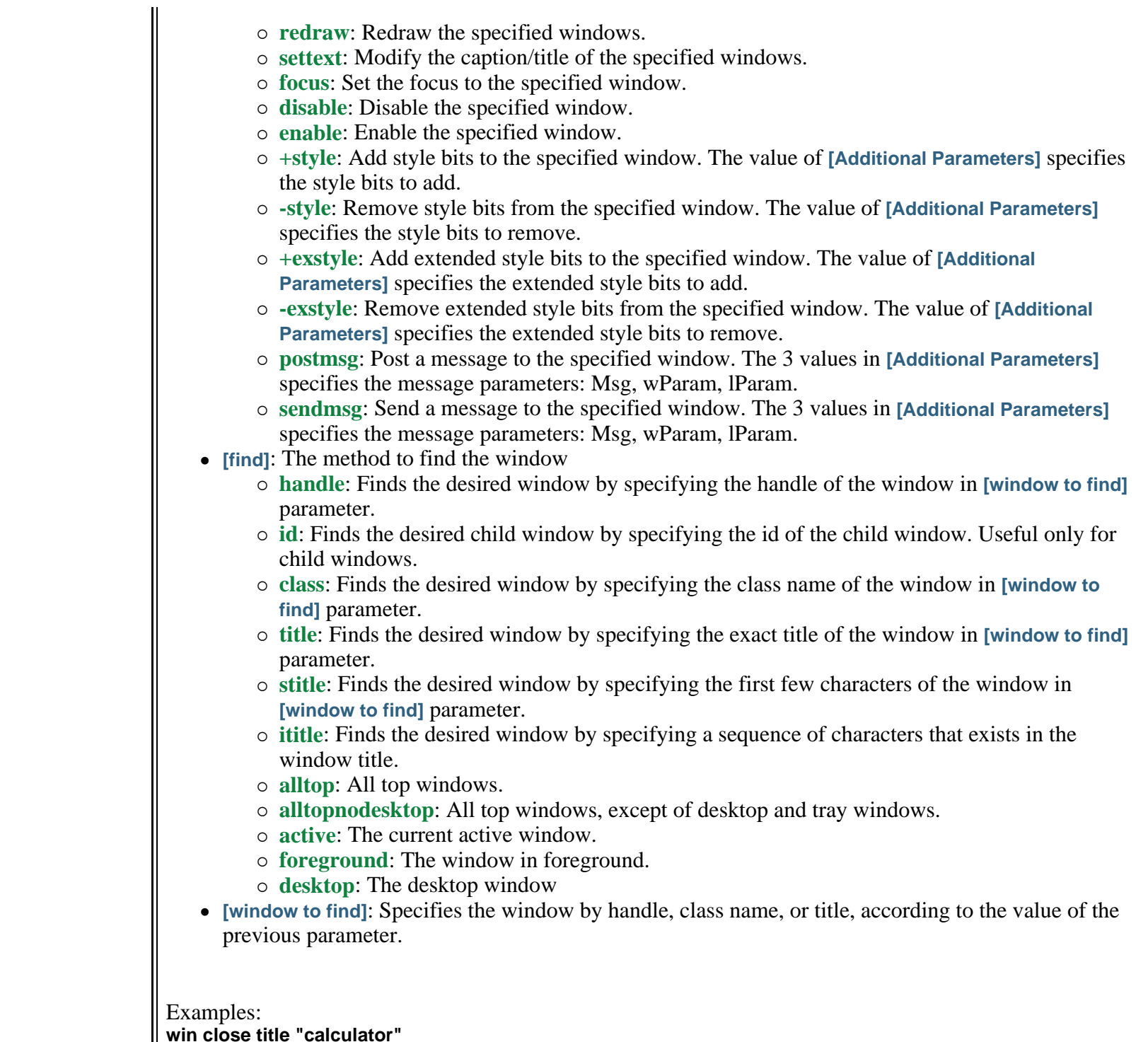

**win** 

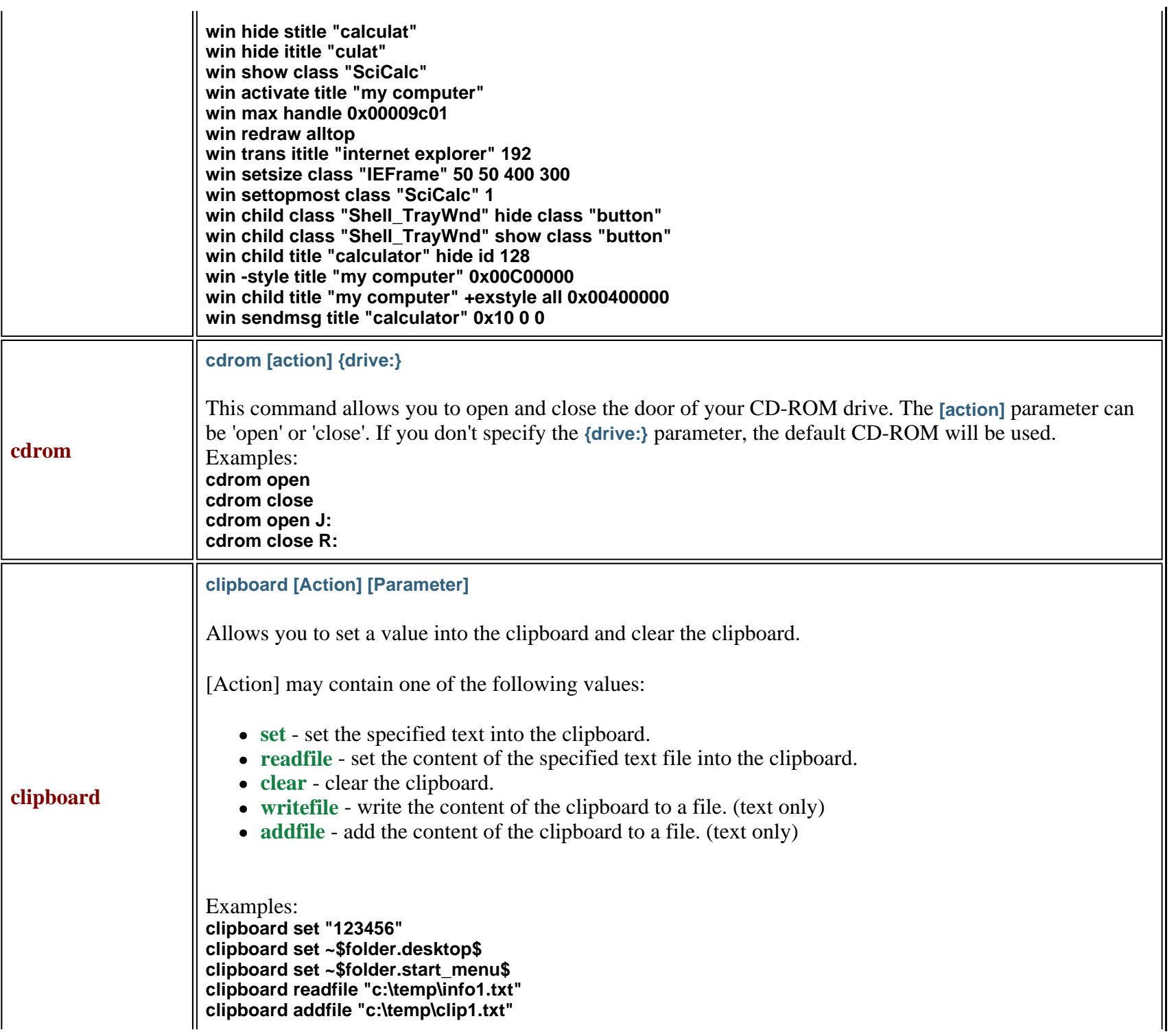

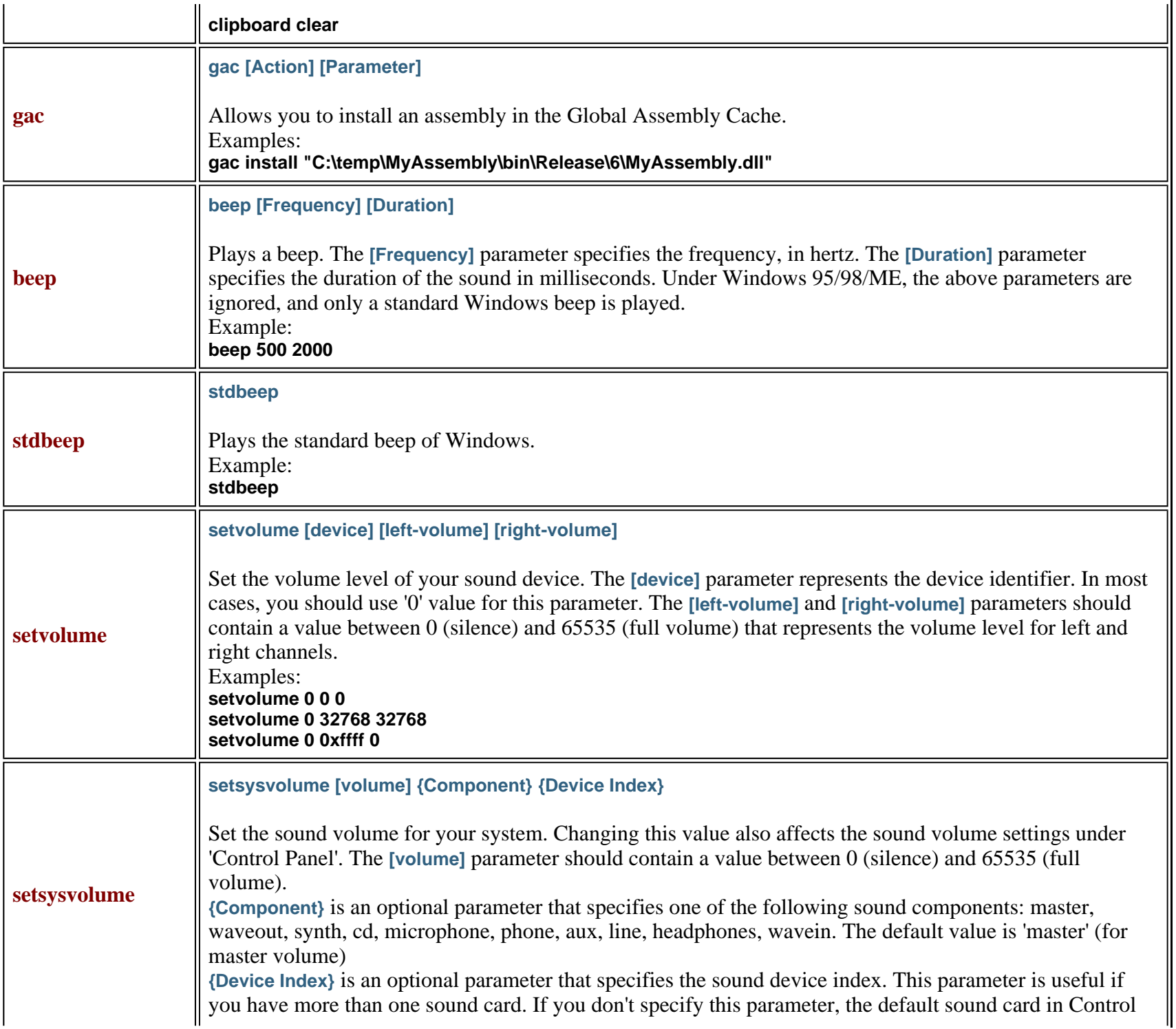

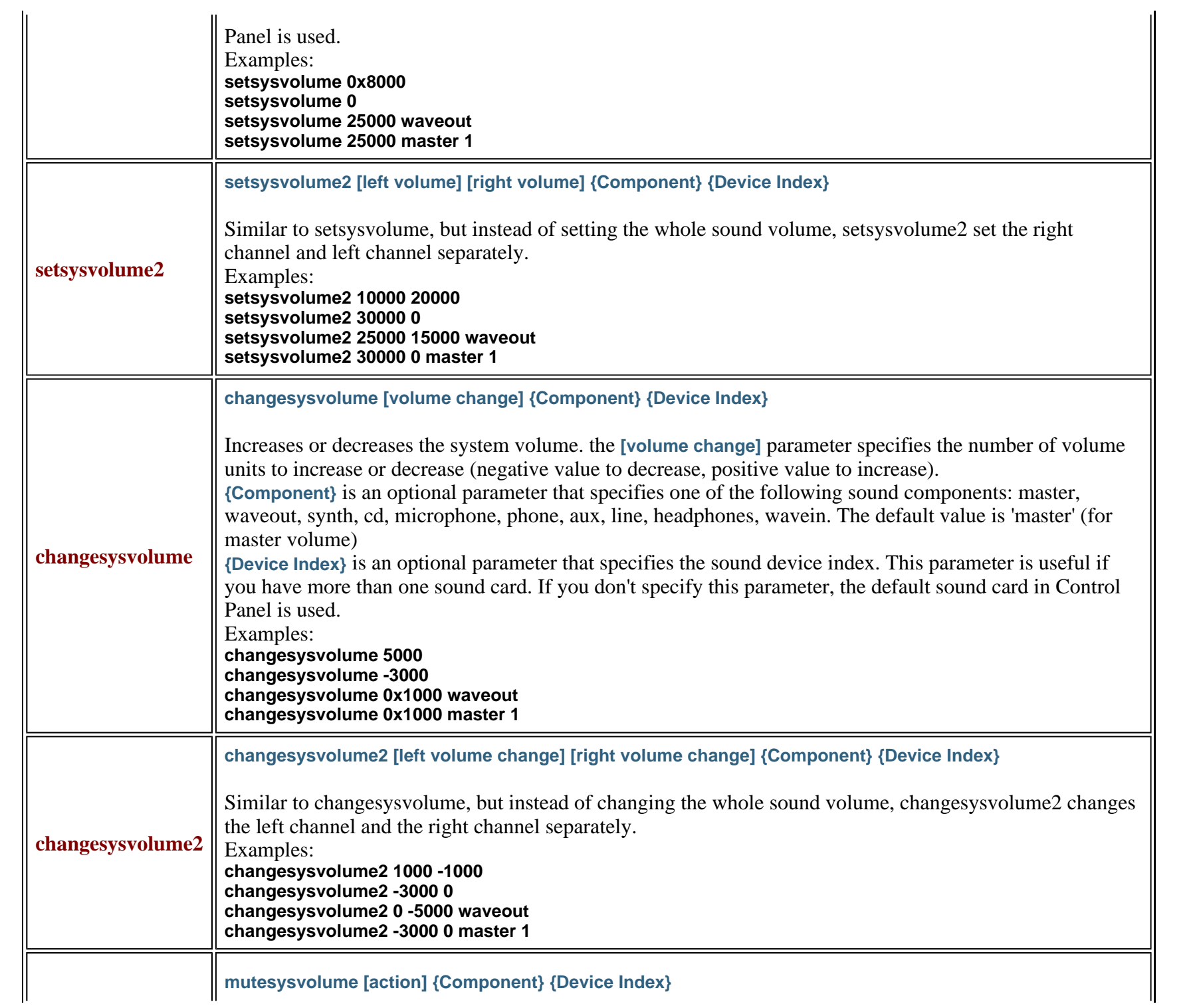

Page 28 of 29

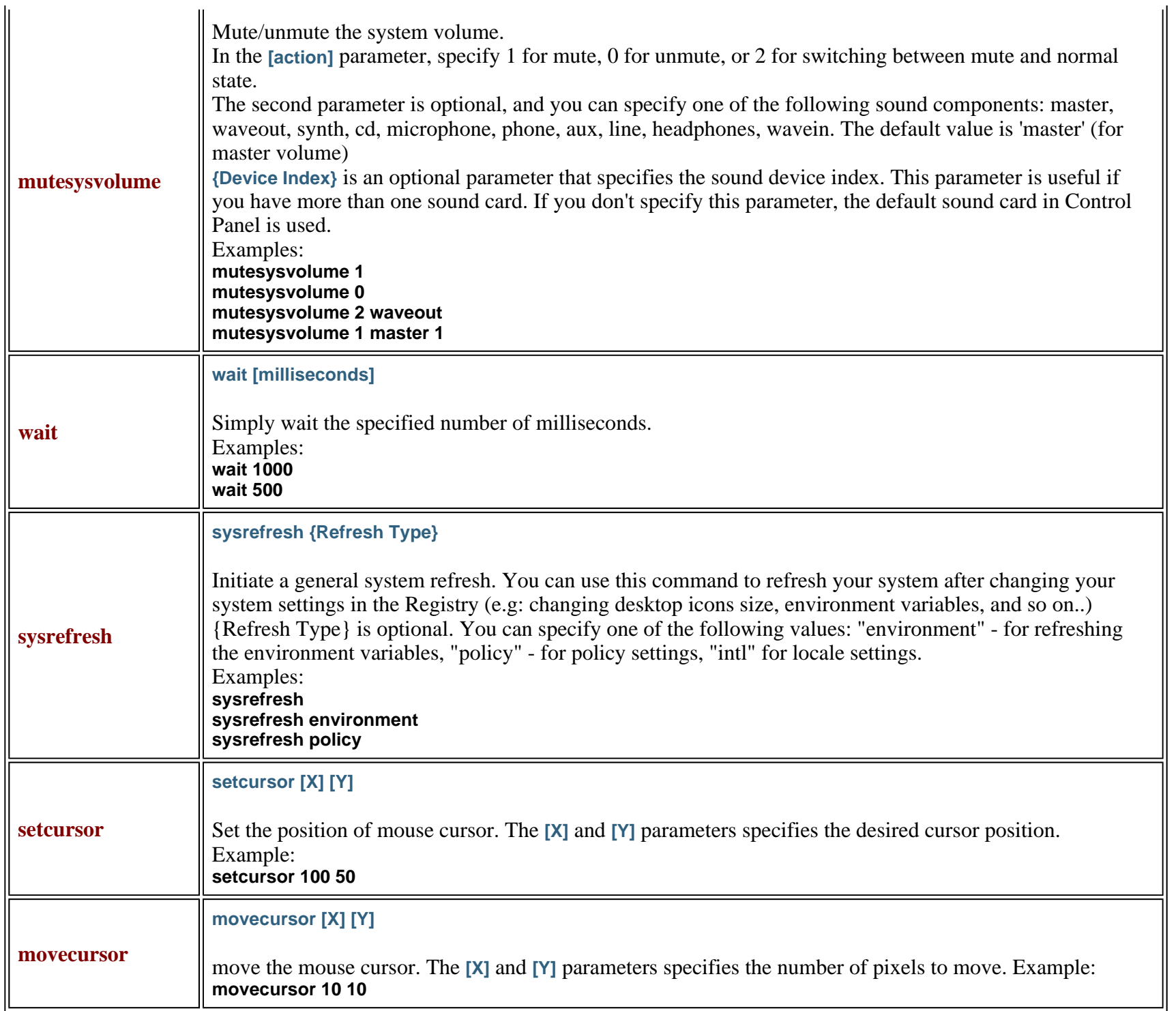

Page 29 of 29

#### **Feedback**

If you have any problem, suggestion, comment, or you found a bug in my utility, you can send a message to *nirsofer@yahoo.com* 

**Download NirCmd**